## スポットライトの設定(話している人の画面が自動で大きく表示されます)

白い点が縦に 3 つ並んだ丸をクリック

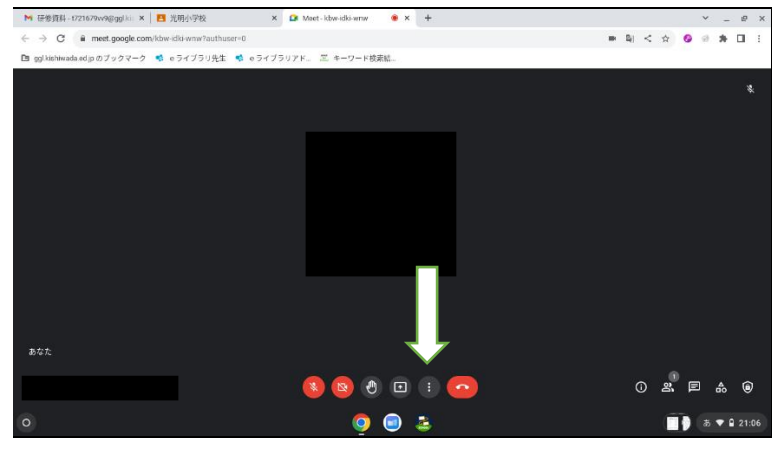

## 『レイアウトを変更』をクリック

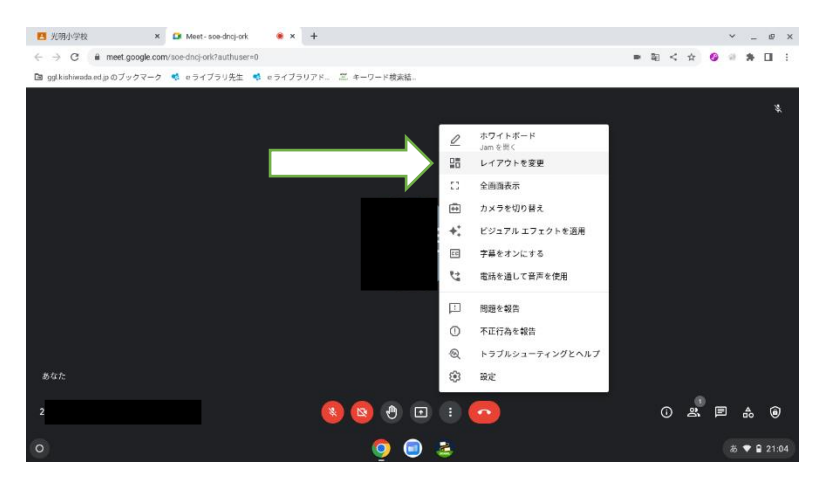

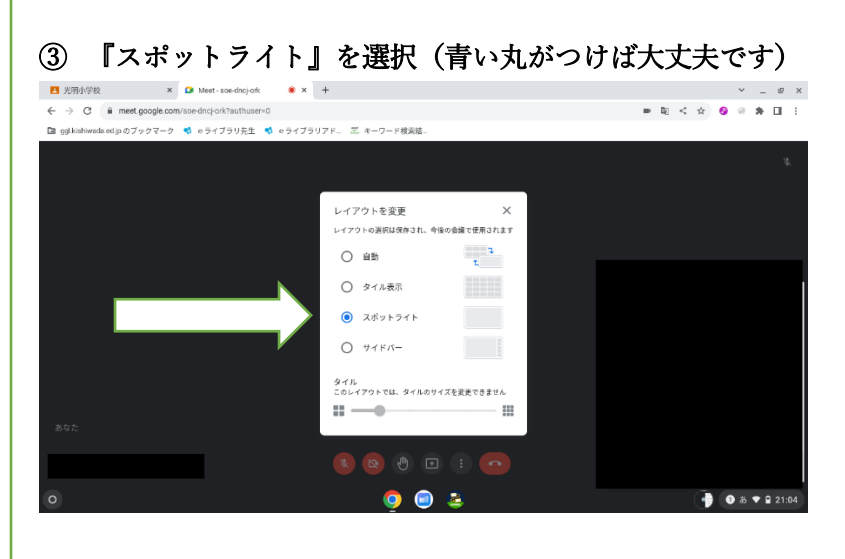